# Informationsflyer für Transportpartner - E-Port Registrierung –

E-Port ist ein Teil eines Telematik-Systems im Hafen von Genua. Sie müssen Ihre LKW-Fahrer in diesem System registrieren und die Zugangsdokumente der LKW-Fahrer im Hafen mitführen.

Zur Registrierung Ihrer LKW-Fahrer in E-Port haben Sie zwei Optionen.

## Option 1:

Der Hafenabfertiger von Genua, Saimare, nimmt die komplette Anmeldung im E-Port und Bereitstellung der Ausweise für Sie vor. Die Ausweise können nach erfolgreicher Erstellung bei Saimare abgeholt werden. Die Kosten betragen € 25,- pro LKW-Fahrer.

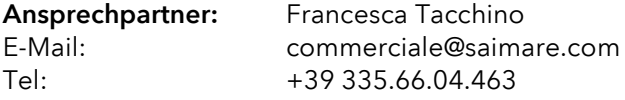

Bitte stellen Sie Saimare per E-Mail die folgenden Informationen zur Verfügung:

Firmendetails: Name, Anschrift, Telefon- und Faxnummer, Emailadresse, VAT-Nummer, Scan des Handelsregisterauszugs, Scan der EU-Lizenz

Informationen des Geschäftsfürers: Name, Geburtsdatum und –Ort, Anschrift, Steuernummer, Telefonnummer, Emailadresse; Scan des Personalausweises

Informationen des Fahrers: Scan Fahrerlizenz, Pass-Foto (jpg max. 200KB), Information über die Dauer des Arbeitsverhältnisses: fest oder übergangsweise (Ablaufdatum angeben), Handynummer

Für Option 2, siehe Seite 2.

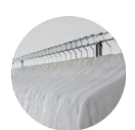

Meyer & Meyer Transport Logistics GmbH & Co. KG - Transportpartnermanagement – transportpartnermanagement@meyermeyer.com V.2.0 07/2020 RJ

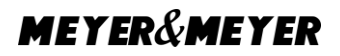

# Option 2:

Sie nehmen die Anmeldung in E-Port selbst vor. In den folgenden Schritten wird die Anmeldung in E-Port erläutert.

## 1. Einloggen in E-Port

Füllen Sie das Formular "EPORT registration request form" aus um den Login für den E-Port zu beantragen (Dokument ist angehängt). Das ausgefüllte Formular schicken Sie bitte an: [hub@hub-net.it](mailto:hub@hub-net.it)

Sobald Sie Ihre Login-Daten per-Email erhalten haben, rufen Sie die Homepage von E-Port auf: <http://pcs-eport.it/eportHomePage/> (Die Website ist unglücklicherweise nur auf Italienisch verfügbar.)

Stellen Sie vor dem Login sicher, dass die Markierung auf , Autotrasporto' gesetzt ist. Nach dem Login kommen Sie auf die Startseite. Führen Sie den Cursor über , Utilia' um die Optionen einzublenden.

Über *Modifica password'* können Sie ein personalisiertes Passwort einstellen. Zunächst werden der Username und das alte Passwort abgefragt. Nachdem Sie diese bestätigt haben, werden Sie auf eine Seite weitergeleitet, auf welcher Sie ein personalisiertes Passwort eingeben und im nächsten Fenster zur Bestätigung wiederholen.

Mit , Salava' speichern Sie die Eingaben.

#### 2. Fahrerprofile erstellen

Durch den Klick auf *, Nuova emissione Permessi'* werden Sie auf die nächste Seite weitergeleitet.

Unter , Luogo di ritiro Permessi' wählen Sie , Area Varco SAN BENIGNO' aus. Das heißt, dass die Fahrer Ihre Ausweise später bei der Einfahrt in den Hafen im Saimarebüro abholen können.

Bei , Nuova Emissione' tragen Sie die Daten Ihrer Fahrer ein.

Das tragen Sie ein:

1\* Nachname

2\* Vorname

4\* Markieren Sie , *Indeterminato'* (= unbefristetes Arbeitsverhältnis des Fahrers)

5\* Markieren Sie , Massima' (= Ausweis wird unbefristet sein)

6\* Fügen Sie ein Profilbild des Fahrers ein. (Das Bild muss nicht biometrisch sein, die Datei darf aber nicht größer als 200 KB sein)

Nachdem Sie alles eingetragen haben, bestätigen Sie die Profilerstellung mit einem Klick auf *Jnvia* richiesta per nouva emissione'. Daraufhin erhalten Sie eine Bestätigungsmail.

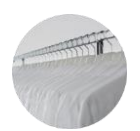

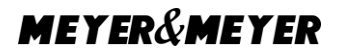

#### 3. Persönliche Hafenausweise für jeden Fahrer

Wenn die Profile erstellt wurden, werden die Ausweise nach 7-10 Tagen ausgestellt und können bei folgender Adresse abgeholt werden:

Casu Office Piazzale San Benigno, 16149 Genua (neben Saimare) Öffnungszeiten: Montag – Freitag 06.00 Uhr – 22.00 Uhr, Samstag 06.00 Uhr – 13.00 Uhr

Die Ausweise sind dann persönlicher Besitz des Fahrers. Stellen Sie sicher, dass die Ausweise nicht verloren gehen. Im Fall eines Verlustes muss ein neuer Ausweis beantragt werden. Wenden Sie sich hierzu bitte an Saimare.

Jeder Fahrer hat die Möglichkeit, innerhalb von 5 Jahren drei vorübergehende Ausweise zu beantragen, sodass die Einfahrt trotzdem gewährt ist.

Bei Vergessen des Ausweises erstellt Saimare Ersatzausweise. Für die ersten drei temporären Ausweise werden € 10,- in Rechnung gestellt. Bei wiederholtem Vergessen, ab dem vierten Mal, werden € 30,- pro temporärem Ausweis durch Saimare berechnet.

Nach 5 Jahres laufen die Ausweise ab und müssen, wie oben erklärt, neu beantragt werden.

## 4. Pflege der Fahrerprofile

Führen Sie den Cursor wieder über , Utilita' um die Optionen einzublenden. Mit einem Klick auf *Anagrafica conducenti'* kommen Sie zu einer Übersicht der Fahrerprofile.

Für eine detaillierte Suche eines Profils können Sie unter , Ricerca Conducente' Bedingungen setzten:

1\* Nachname 2\* Vorname 3\* Ausweisnummer 4\* Führerschein Mit einem Klick auf Cerca' starten Sie die Suche.

Unter , Lista Conducenti' finden Sie eine Auflistung aller eingetragenen Fahrer. (Nachname / Name / Führerschein / Auslaufdatum der Ausweise)

Vielen Dank für Ihren Beitrag zu einem reibungslosen Ablauf. Sollten weiterhin Fragen bestehen, stehen wir Ihnen gerne zur Verfügung.

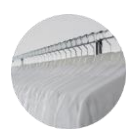

Meyer & Meyer Transport Logistics GmbH & Co. KG - Transportpartnermanagement – transportpartnermanagement@meyermeyer.com V.2.0 07/2020 RJ